version-8-08

## **Pootle**

Depuis mai 2009, un nouveau Pootle est proposé dans une machine virtuelle hébergé chez RyXéo: <http://secure.ryxeo.com:8285/>

Note : pour envoyer un fichier .pot d'un projet il faut le faire directement en ligne de commande.

Pour ajouter ou mettre à jour un fichier .po d'un logiciel et ainsi "merger" les traductions et automagiquement mettre toutes les autres versions à jour il faut :

- 1. Se connecter en administrateur, pour l'instant seul Éric a un compte admin sur Pootle et l'absence de binding OpenID sur Pootle est bien gênante à ce sujet ;
- 2. Aller sur la page Admin (cadre haut à droite) puis Home (page centrale) puis Templates ;
- 3. Choisir le Terrier (ou autre) et uploader un nouveau fichier ou une nouvelle version d'un fichier existant ;
- 4. Si c'est une nouvelle version il faut penser à mettre à jour tous les projets à partir du template.

## **Avant de traduire**

Pour traduire depuis l'interface graphique, il faut être connecté. Si vous n'avez pas encore de compte :

- enregistrez-vous,
- activez votre compte avec la clef d'activation reçue à votre adresse électronique,
- connectez-vous.

Lors de votre première connexion, [modifiez vos options.](http://secure.ryxeo.com:8285/home/options.html) Cela vous permettra de n'afficher que les langues et les projets qui vous intéressent et de modifier la langue de l'interface ainsi que diverses options d'affichage. Vous pouvez également modifier tout ça après coup, pas de souci.

## **Traduire avec Pootle**

Naviguez vers le fichier que vous souhaitez traduire ou relire puis cliquez dessus.

<Capture d'écran à venir dès que j'aurai les droits>

Survolez une chaîne de caractères et attendez que s'affiche "Éditer" à sa droite. Cliquez dessus et c'est parti !

## **Transférer des fichiers**

Dans la partie supérieure droite de l'écran, vous transférez des fichiers pour les fusionner avec les existants ou les remplacer. C'est une fonction utile si vous préférez traduire avec un éditeur de

fichiers po, comme gtranslator, lokalize, poedit ou autre.

<Capture d'écran à venir dès que j'aurai les droits>

From: <https://docs.abuledu.org/>- **La documentation d'AbulÉdu**

Permanent link: **[https://docs.abuledu.org/abuledu/developpeur/utiliser\\_pootle](https://docs.abuledu.org/abuledu/developpeur/utiliser_pootle)**

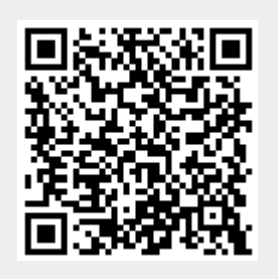

Last update: **2016/01/21 12:00**